**AutoCAD Crack [Latest 2022]**

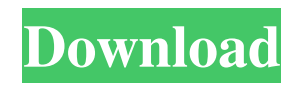

### **AutoCAD Crack + With Product Key X64 [Updated-2022]**

History 1970s–1980s In the 1970s and early 1980s, most of the CAD software was commercial and run on a mainframe computer. A CAD operator (user) was connected to the mainframe using a display terminal in an industry-standard format, and could create a 3D drawing using a pencil and an optical sensor. A user could draw a line, and instantly "see" the curve of the line on the display. If the user drew a triangle, and the line it was on was intersected with another line, a short line would form, and that line was called a "guide" because it would serve as a ruler when the user would trace the line on paper. The lines drawn on the screen are called "layers" because they were similar to the layer-drawing system in Photoshop. There was no concept of layers in AutoCAD; it is a unique feature of AutoCAD that was only introduced in AutoCAD 2000. A user could work on multiple layers and move the layers up and down the drawing window, one layer at a time, to create the drawing as desired. The function that would be called "fly to" in later products, or "auto-trace" (AutoCAD 2000), would only move a line or a section of a line to a predefined spot. A mouse could be used to control the area to be traced, and the line being traced would follow the movements of the mouse. This feature was introduced by the Starworks Systems programmer, Gary Glass. If the drawing was a simple one, the user could often finish it using the fly to feature. For a more complex drawing, the user would need to trace the drawing, often by using the'move to' feature or by using "grab" and "move" to move the mouse cursor and the lines being traced, respectively. Tracing was a time-consuming and frustrating process, and the first version of AutoCAD had a small command set. A user could draw a line and a "grab" the line to move it to a different location, but the line being traced had to be drawn back in the direction it came from in order to complete the tracing process. In the 1980s, in its early versions, the tracing process was implemented as a "trace and fill" method, whereby the line would be drawn first and then the whole path would be filled in. This was inconvenient and time-consuming. In

#### **AutoCAD Crack + 2022**

See also Comparison of CAD editors for architecture Comparison of CAD editors for interior design List of 3D CAD software List of free computer-aided design software List of 2D CAD software List of CAD editors List of educational programming languages List of Unix programs Comparison of CAD editors for mechanical engineering Comparison of CAD editors for technical design CAD software References External links Autodesk corporate site for AutoCAD Autodesk's AutoCAD User Guide Autodesk's AutoCAD for Dummies Category:Computer-aided design software Category:AutoCAD Category:Electronic publishing Category:Digital production software Category:User interface buildersThe goal of this project is to understand the mechanism of transcription termination at tRNA genes in E. coli, and to gain insight into a wider class of similar processes in eukaryotes. Termination occurs at the proper site near the 3' end of each tRNA gene, and this is accompanied by a decrease in the level of transcription. Using in vivo run-off assays we have shown that termination occurs in a co-transcriptional manner, and that it is promoted by a series of proteins. We have characterized some of these termination proteins and have demonstrated that some are located in a protein complex that may be involved in termination. This termination complex is dissociated from RNA polymerase by the transcription factor, NusG, and the complex dissociation stimulates transcription by reinitiation into the tRNA gene. The importance of this termination complex is demonstrated by the fact that deletion of the gene encoding NusG blocks tRNA transcription and results in attenuation of growth. We have also used in vitro transcription assays to demonstrate that NusG stimulates transcription termination by promoting the transcription complex dissociation from DNA. The structural basis for this effect is being investigated. NusG has now been shown to be part of a termination complex composed of NusG, NusE, NusB, NusG-NusE, and NusG-NusB. This complex is a member of a larger family of complexes that form when RNA polymerase encounters transcription terminators. We are currently attempting to determine the biochemical basis for this transcription termination complex formation. These termination complexes may be involved in other classes of termination phenomena. Another study investigates the effect of specific base modifications on transcription termination. These studies are based on the observation that tRNA genes contain C and/ 5b5f913d15

## **AutoCAD [Mac/Win]**

1)Go to the application and on the main menu click on:

### **What's New in the AutoCAD?**

Print dialog improvements: New dialog controls can resize, move, and reposition elements when the Print dialog is active. (video: 1:30 min.) Smart Guides: Use Smart Guides to help you navigate a complex drawing. Simply click and drag a line anywhere in the drawing and draw a path based on the context. (video: 1:20 min.) Keyboard shortcuts: Add, remove, or toggle key combos based on your current editing mode. And, store shortcut sets for easy access. Project Management: Choose which projects to open or close on your Dashboard. And, make them all-or-nothing, or a sequence of projects. (video: 1:10 min.) Project Building Blocks: When creating a project, create a folder or add folders to hold specific drawing elements, such as line styles and annotations. Make a selection all-or-nothing: When adding elements to a drawing, choose a default selection mode and a default selection type. Create single selection: Add a single item or multiple items to a drawing. Markup the selected elements: Add markup to the elements or alter the markup on existing items. Create a project: Open a folder or drop drawing files and create a project, which holds all the files you need to complete a drawing. Share your project: Share or send your project, either directly to email or a public URL. (video: 2:05 min.) Support for multiple drawing files: Build a single project from more than one drawing file, such as one model and one parts list. Or, open multiple parts lists and draw them all together. Updated Release Notes: Ribbon pull-down menus: Adjust and rearrange your ribbon tabs, find new ones, and copy and delete your tabs. (video: 1:20 min.) Ribbon: Move tabs and views to different locations in the ribbon. Or, rearrange their order. Themes and images: Select your favorite fonts and color theme to quickly build your layouts and workflows. New themes: Use the new Material and XP themes to quickly customize your drawings for

# **System Requirements For AutoCAD:**

Windows 10/8/7/Vista/XP Intel dual core processor or equivalent 2 GB RAM 1.5 GB free space on the hard drive 128MB free space on the hard drive Internet Explorer 11, Firefox 16, Chrome 26, Opera 10 or Safari 5 (10.1, 10.2, 10.3) 8.9 MB Intel® Processor Integrated Graphics 1024 x 768

Related links:

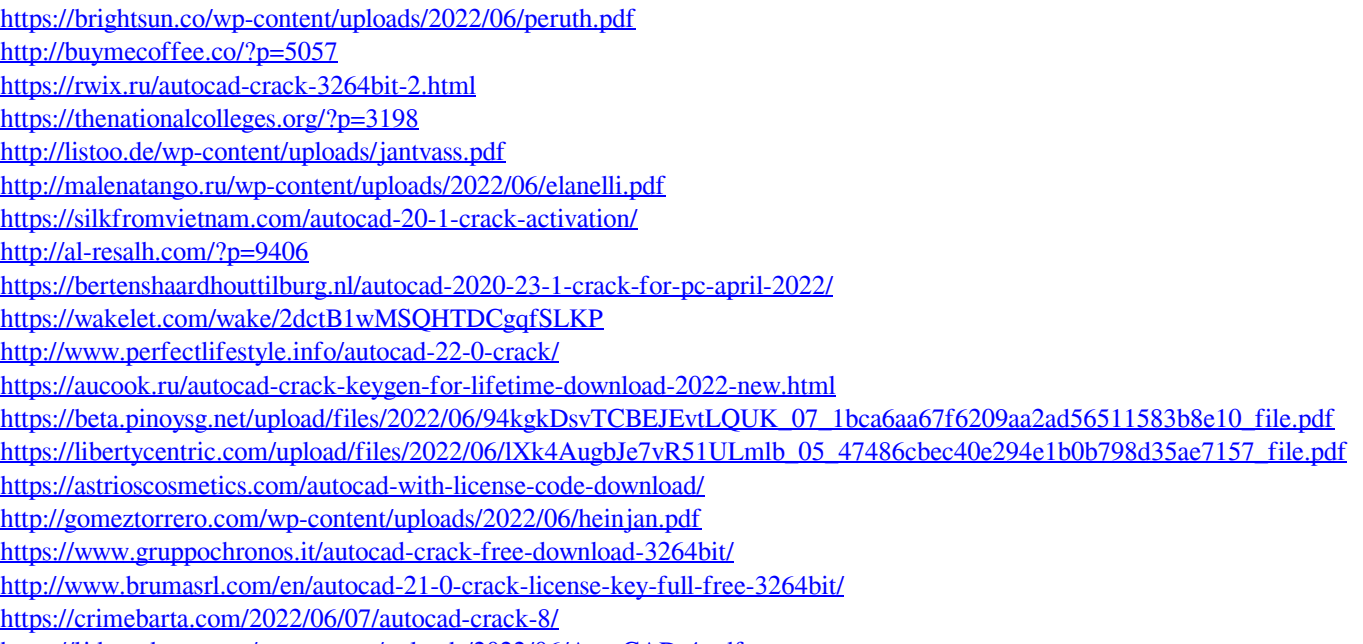

<https://ljdnpodcast.com/wp-content/uploads/2022/06/AutoCAD-4.pdf>